# SHARING YOUR TRACKS IN SOUNDCLOUD.COM

# A sound like the best is POSSIBLE

Online, without leaving home!

**PAY-WHAT-YOU-WANT** 

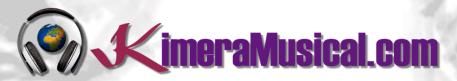

**MASTERS IN** 

**MUSIC PRODUCTION** 

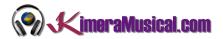

# INDICE

| ¿QUIENES SOMOS?                    |    |
|------------------------------------|----|
| SHARING YOUR TRACKS IN SOUNDCLOUD  | 3  |
| How to create a Soundcloud account | 3  |
| UPLOADING A SONG TO SOUNDCLOUD     | į. |

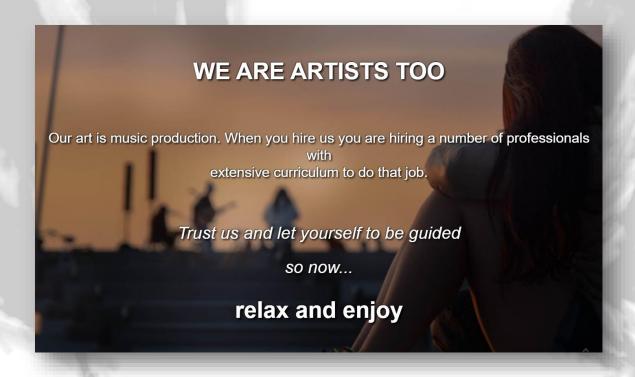

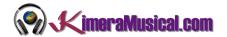

### ¿QUIENES SOMOS?

First of all, we would like to introduce ourselves:

KimeraMusical.com is a project born with the idea of providing to all those with musical talent a professional musical production job at a price that everyone can afford.

You can decide how much you will pay for our work!

# Pay What You Want!!

# This is probably the best offer you have ever seen!

We are the first music production studio in the world where you pay for our work what you think it is worth.

Our aim is make music production as accessible as possible to you, therefore, we offer you the posibility to make us an offer, we trust you, choose our fee.

We are so confident that you will love our work, that we will only charge you what you think wedeserve, and moreover, if you are not satisfied, we will you a full refund. The future of this project s based on the trust we place in you and we know you will treat us fairly.

# What can made your songs have a final push and allow you to make a living with music?

t's not a secret, moreover, it's the same method as 90% of the bands you thar you are currently following or listening, and it's no other than looking for someone totally outside the band, with experience and professionalism, who understands what you wanted to express with my music and maximize it.

The musicians have inclination to blind ourselves with our art, thinking our work is perfect and untouchable, making follies that many times can ruin our songs.

That's why someone outside the band is needed, someone who understands your music, style, the musical concept you are trying to find, the purpose of yourwork, your sound, etc..., enhancing your strengths, correct your defects, and achieves the perfect sound and climate for your music.

### This figure, is us.

Starting from your ideas and the approach of your song and your musical style, we propose you the necessary changes to maximize what you want to express and make it reach a wider audience.

We present you some of our works so that you can notice how our producers work and get an idea of what we can do for you.

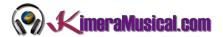

### SHARING YOUR TRACKS IN SOUNDCLOUD

Once you have your music recorded, arguably you would like to share it, and that the public can hear you, and that we can hear your tracks too.

There are many places where you can upload your music to make it public, and one of the most used sites is the one we propose in this little handbook:

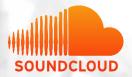

SoundCloud is a online audio distribution platform and music sharing website that enables its users to upload, promote, and share audio. Started in 2007 by Alexander Ljung and Eric Wahlforss, SoundCloud has grown to be one of the largest music streaming services in the market reaching over 175 million monthly users worldwide.

SoundCloud has influenced the music industry through the success of many artists who have emerged from the music-sharing service. Artists on the platform are able to distribute their work for free that can be accessed by all users.

Among the most famous artists that have been known thanks to soundcloud, we can find: Post Malone, Don Monique, Kehlani, Bryson Tiller or Kygo

#### HOW TO CREATE A SOUNDCLOUD ACCOUNT

There are diferent subscription levels to choose from with SoundCloud. With a free account, you are limited to 120 minutes of uploaded audio and can only see some of your stats, but is enough to share your music.

1. First of all, go to <a href="https://soundcloud.com">https://soundcloud.com</a>,

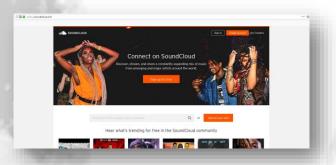

2. Click on the "Create accolunt link in the upper right corner of the page.

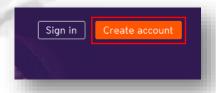

3. A window will pop up where you can enter your sign-up credentials.

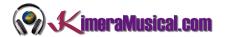

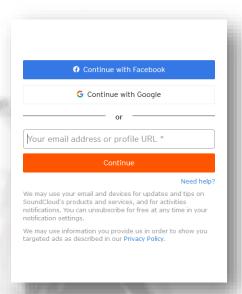

If you have a Facebook or Google account (You already have one if you have an Android phone), you can click the respective button ("Continue with Facebook" or "Continue with Google") to log into that account and use it to sign into SoundCloud.

In both cases you will be asked for confirmation to register on SoundCloud. In this way, you will not need to enter more information about yourself in SoundCloud.

Otherwise, you will have to create a Soundcloud account, start typing your email address in section "Your email address or profile URL" and click "Continue"

Then, in the next page, click in the box labelled "Choose a Password" and type in a password that you'd like to use to secure your SoundCloud account. Click in the box labelled "I'm not a robot" and then, click in the button "Accept & continue".

The next step is to indicate your age and gender. Once resolved, click continue again.

| Create             | your SoundCloud<br>account |
|--------------------|----------------------------|
| Tell us your age • |                            |
| 1                  |                            |
| Gender*            |                            |
| Indicate you       | gender                     |
|                    | Continue                   |

The final step you will have to choose the nickname with which you want to be known by the rest of the world within Soundcloud. Ideally, you should put your stage name or the name of your band, so your fans can easily find you.

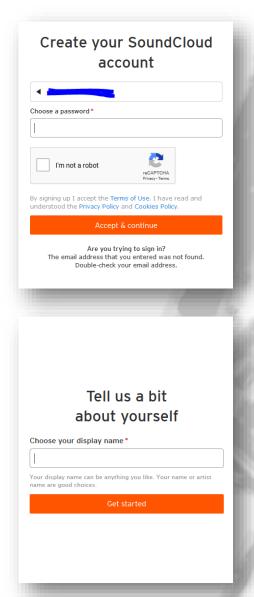

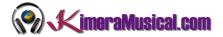

4. Once registered, and if you did not do it with a Facebook or Google account, the last step is to confirm your email address. Wait for a confirmation email and follow the instructions to activate your account.

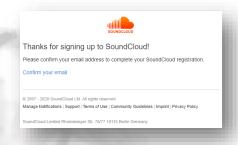

One more thing you should do before you start using SoundCloud is verify your email address for them, so they know that there's a real person behind your SoundCloud account and not just some computer program looking to cause trouble. Log into your email account and click on the email from SoundCloud titled "Please Confirm Your Email Address" to open it.

Once you have the email open, click the "Confirm my email" link.

### UPLOADING A SONG TO SOUNDCLOUD

If you're a budding musician and want to share your own music whit others, you can upload your own content to the site. Uploading tracks to SoundCloud is a pretty quick and painless process.

Please note that if you don't have a Pro account, you have three hours worth of content that you can upload.

If you already have an audio file, ensure that the file is no larger than 5GB in size and is in one of the following formats: MP2, MP3, WAV,WMA, AIFF, AAC, ALAC, AMR, FLAC, or OGG.

You can upload it to SoundCloud as follows:

1. Click on the "Upload" link near the top right corner of the screen, next to your avatar in the top navigation bar.

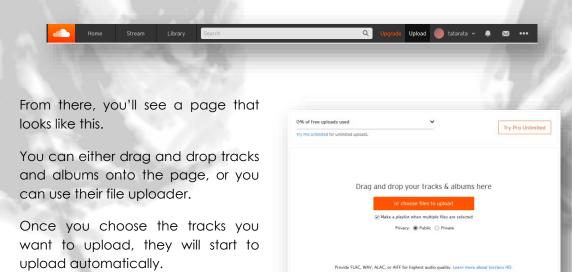

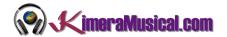

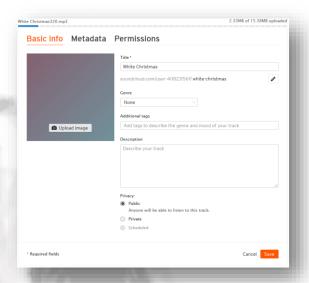

Once selected you then have to give it a Title, Genre, Additional tags (for example the type of music, when you would listen to it) and Description. Then check the box "Public" to share your tracks publicly.

So that from KimeraMusical, we can download your music to rate it, please, in the "Permissions" tab, check the option "Enable direct downloads".

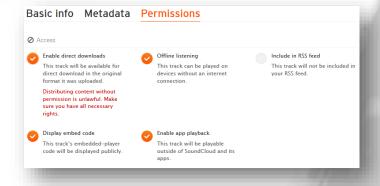

Once the upload is complete, click the save button at the bottom of the screen.

If you want to share the link of the song with us, with your friends, your family, or your fans, simply copy the link that you have at the bottom right of this screen and share it via email, whatsapp, Messenger, Skype, or by putting it on your website. You can also automatically share it on Twitter, Facebook or Tumblr with the buttons set for it.

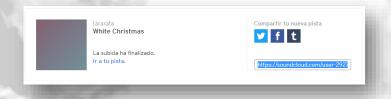

After that, you're all done! Make sure you give yourself a cool artist name and tweet out to all your friends so you can share your tracks with them!

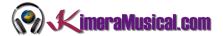

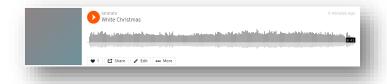

For more information on how to set yourself up as an artist on Soundcloud, <u>look at the site's own guide</u>.